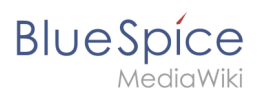

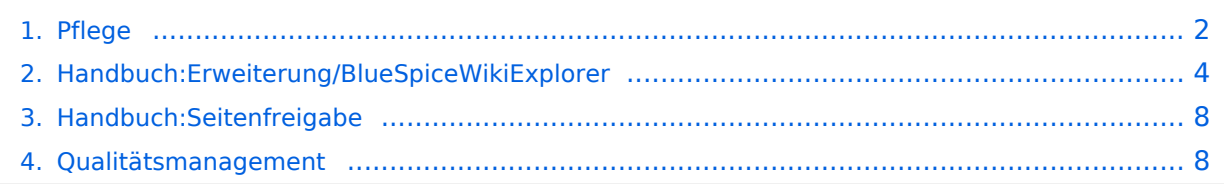

<span id="page-1-0"></span>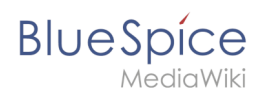

# **Pflege**

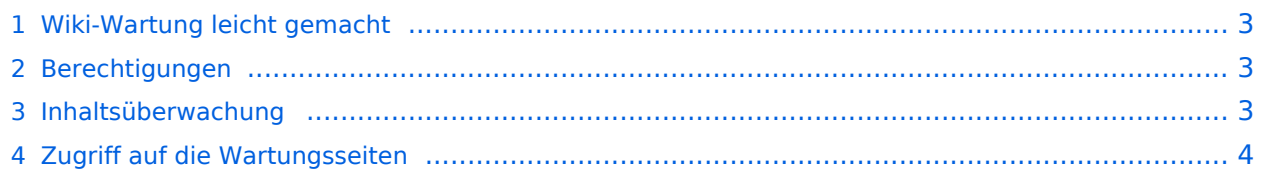

<span id="page-2-0"></span>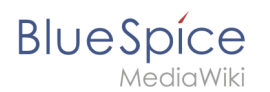

## Wiki-Wartung leicht gemacht

Hoffentlich wächst Ihr Wiki-Inhalt schnell und Ihre Benutzer sind damit beschäftigt, Inhalte hinzuzufügen und zu bearbeiten. Je schneller Ihr Wiki wächst, desto mehr muss sichergestellt werden, dass sowohl Ihr Wiki-Inhalt als auch seine

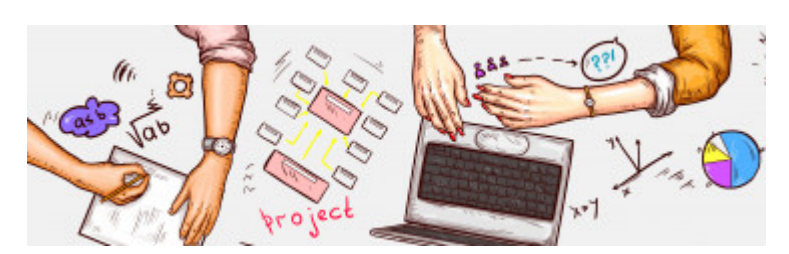

Organisation den Anforderungen Ihres Wiki-Publikums entsprechen. Schließlich sollte die harte Arbeit, die alle bisher in das Wiki gesteckt haben, angemessen reflektiert werden. Ihre Benutzer möchten keine Zeit verlieren, wenn Sie nach Informationen zu einem bestimmten Thema suchen.

Glücklicherweise ist die Suchmaschine leistungsstark genug, um die besten Übereinstimmungen mit dem Suchbegriff eines Benutzers zu finden. Selbst wenn Sie mit Ihrer Wiki-Wartung ein wenig in Verzug geraten, sollten sich die Benutzer dennoch im Wiki zurechtfinden. Sie können jedoch viel tun, um die Benutzererfahrung noch zu verbessern.

Wenn Sie die Aufgabe haben, die Benutzerfreundlichkeit und die Inhaltsqualität Ihres Wikis zu erhalten, gibt es verschiedene Arten von Tools, die Sie bei dieser Aufgabe unterstützen.

#### <span id="page-2-1"></span>Berechtigungen

Jeder Benutzer mit Bearbeitungsrechten kann die für die Wiki-Pflege relevanten Spezialseiten anzeigen. Eine Ausnahme bildet die Sonderseite *Qualitätsmanagement Überblick*. Diese Seite listet alle Seiten auf, die sich im Entwurfs- oder Zulassungsstatus befinden und Überprüferrechte erfordern. Diese Seite enthält nur Einträge, wenn die Funktion [FlaggedRevs](#page-7-0) für mindestens einen Namespace aktiviert ist und der Benutzer Zugriff auf diesen Namespace hat.

## <span id="page-2-2"></span>Inhaltsüberwachung

Die [Werkzeuge zum Qualitätsmanagement](#page-7-1) erleichtern das Leben eines Wiki-Maintaners erheblich. Alle Wiki-Benutzer können die integrierten Funktionen wie beispielsweise die Beobachtungsliste, Erinnerungen, Seitenzuweisungen und den Begutachtungsworkflow nutzen. Auf diese Weise können Benutzer von Anfang an Eigentümer des Wiki-Inhalts werden. Dies funktioniert auf einer Ebene von Seite zu Seite.

Wenn Benutzer Seiten verlinken, verschieben und löschen, ist es jedoch erforderlich, diese Änderungen zu überwachen. Im Laufe der Zeit werden einige Seiten möglicherweise vernachlässigt und ergänzen den veralteten Inhalt Ihres Wikis.

Um Ihre Inhalte aktuell zu halten, sollten Sie regelmäßig die Wartungsseiten des Wikis nutzen. Die meisten dieser Seiten sind Teil von MediaWiki und auf [MediaWiki.org](https://www.mediawiki.org) dokumentiert. Verwenden Sie das Suchfeld auf der Website, um mehr zu erfahren. Einige Wartungsseiten sind exklusiv für BlueSpice, z.B. [WikiExplorer,](#page-3-0) Zuweisungsverwaltung und Übersicht über das Qualitätsmanagement.

<span id="page-3-1"></span>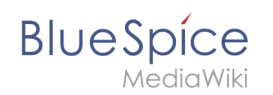

## Zugriff auf die Wartungsseiten

Wechseln Sie zur Navigation für globale Aktionen, um die wichtigsten Wartungsseiten anzuzeigen. Diese Navigation enthält die beiden Menüs Globale Aktionen und Verwaltung. Beide Menüs enthalten nützliche Links zu den häufigsten Spezialseiten. Klicken Sie auf Spezialseiten, um auf die vollständige Liste der Wartungs- und Berichtsseiten zuzugreifen:

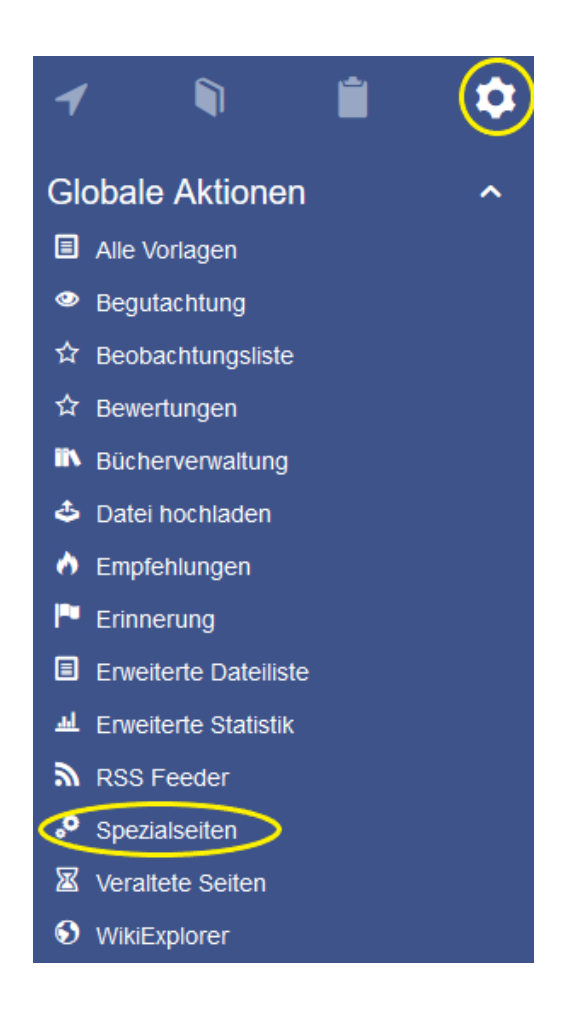

**Spezialseiten:** Automatisch generierter Inhalt, der Übersichten oder verschiedene Möglichkeiten für die Verwaltung und Pflege des Systems bietet. Zudem gibt es auch Spezialseiten mit Funktionen und Informationen für User.

# <span id="page-3-0"></span>**WikiExplorer**

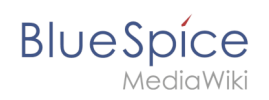

**WikiExplorer** bietet eine spezielle Seite mit einer Artikelliste, die gefiltert und sortiert werden kann. Die Spezialseite *Spezial:WikiExplorer* ist über das Navigationsmenü [Globale Aktionen](https://de.wiki.bluespice.com/wiki/Aufbau_von_BlueSpice#Navigation) aufrufbar.

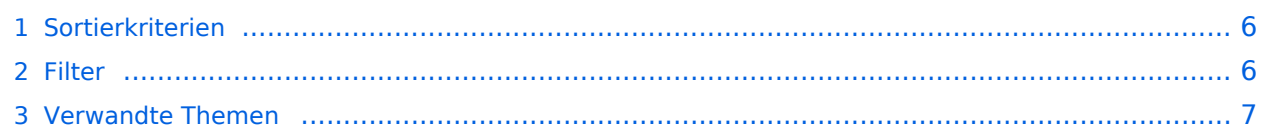

<span id="page-5-0"></span>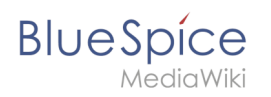

# Sortierkriterien

Die anzuzeigenden Sortierkriterien und Spalten können durch Klicken auf das Pfeilsymbol in der Kopfzeile einer beliebigen Spalte der Liste geändert werden. Wählen Sie dort im Menü "Spalten" weitere Spalten aus, die Sie anzeigen wollen. Durch Klicken auf die Überschrift einer Spalte (nicht auf den Pfeil) werden die Werte für diese Spalte sortiert. Das Ändern der Sortierreihenfolge (aufsteigend, absteigend) kann durch mehrmaliges Klicken auf die Überschrift erfolgen.

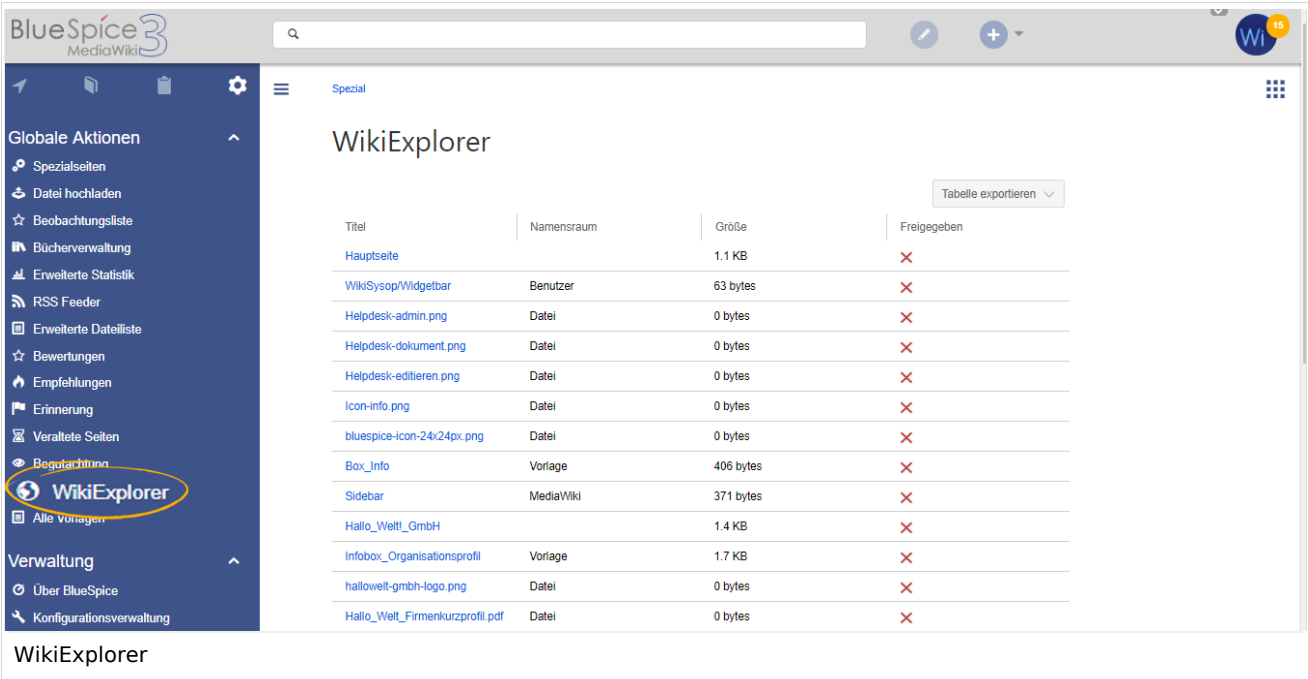

## <span id="page-5-1"></span>Filter

Für einige Inhalte stehen speziell angepasste Filter zur Verfügung, mit denen die Liste weiter sortiert werden kann. Auf Filter kann durch Klicken auf den Pfeil in der Spalte zugegriffen werden, die gefiltert werden soll. Dieser erscheint, wenn man mit der Maus auf die Spaltenüberschriften fährt.

Folgende Spalten unterstützen Filtern oder Sortierung:

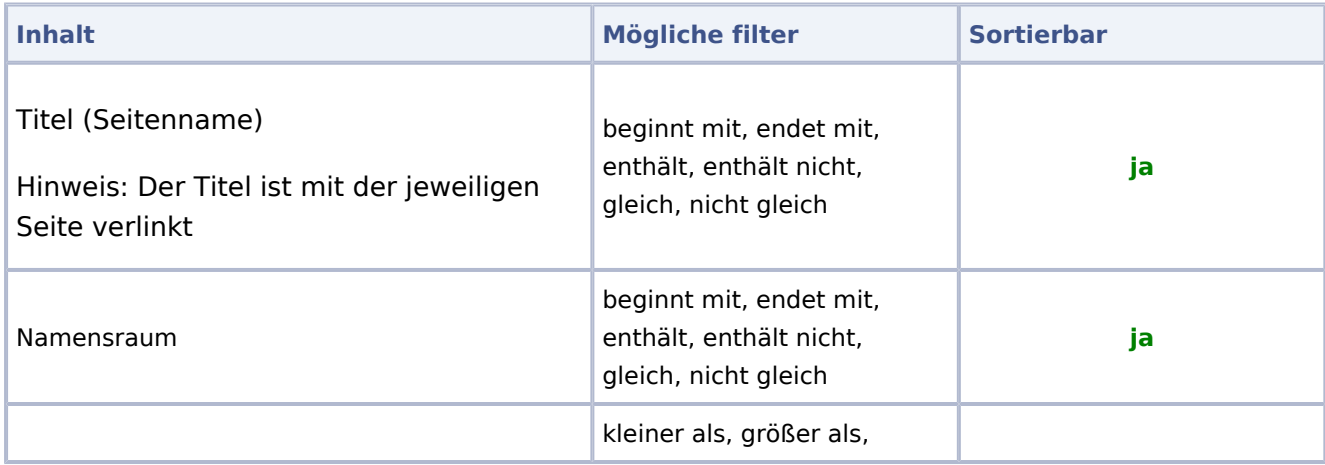

**BlueSpice** 

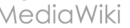

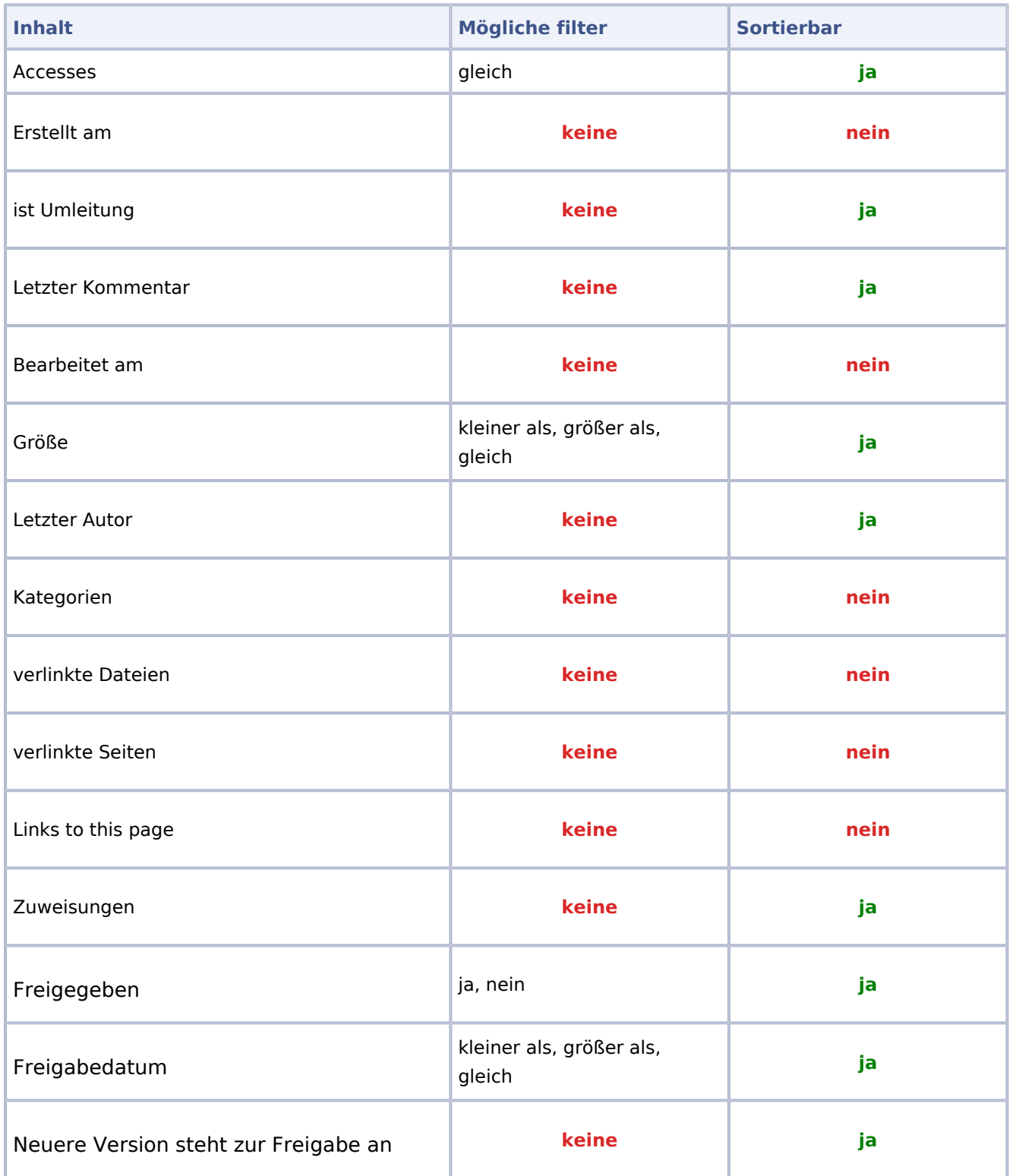

## <span id="page-6-0"></span>Verwandte Themen

[Referenz:BlueSpiceWikiExplorer](https://de.wiki.bluespice.com/wiki/Referenz:BlueSpiceWikiExplorer)

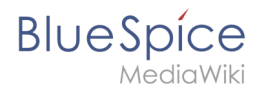

**Namensraum:** Im Wiki abgetrennter Bereich, dessen Inhalte über spezielle Berechtigungen gelesen und bearbeitet werden können. Ein Artikel kann nur EINEM Namensraum zugewiesen werden. Einen Namensraum erkennt man an einem mit Doppelpunkt abgetrennten Präfix vor dem Artikeltitel.

# <span id="page-7-0"></span>**Handbuch:Seitenfreigabe**

Weiterleitung nach:

[Handbuch:Erweiterung/Flagged Revisions](https://de.wiki.bluespice.com/wiki/Handbuch:Erweiterung/Flagged_Revisions)

**Weiterleitung (Redirect):** Automatische Weiterleitungen helfen, Duplikate und inhaltlichen Wildwuchs zu vermeiden. Weiterleitungen werden z.B. für Seiten eingerichtet, deren Inhalte veraltet sind, die nicht mehr gebraucht werden oder mit den Inhalten anderer Seiten übereinstimmen. Sie verweisen in der Regel auf die aktuellste Beschreibung eines Themas und vermeiden unnötige Arbeit im Fall von Ab-kürzungen, Synonymen, Plural/Singular-Duplikaten, Umbenennungen oder Verschiebungen.

# <span id="page-7-1"></span>**Qualitätsmanagement**

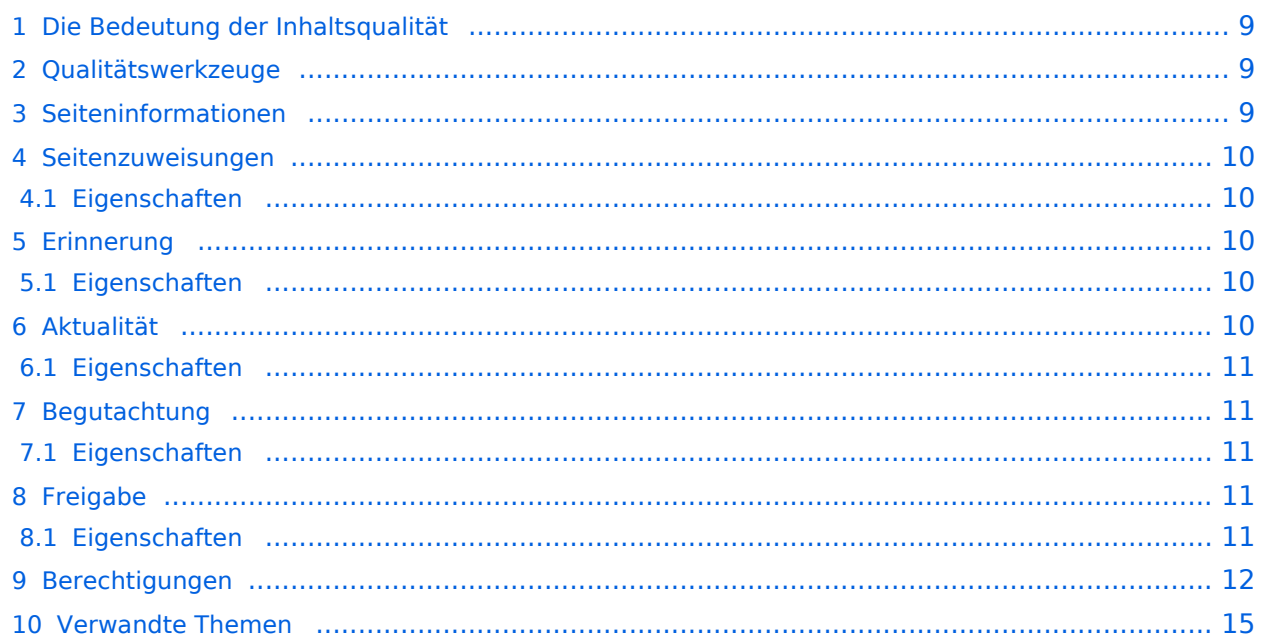

<span id="page-8-0"></span>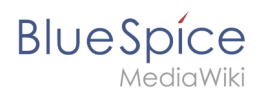

## Die Bedeutung der Inhaltsqualität

Für Unternehmen ist die Qualität der von ihnen produzierten und weitergegebenen Informationen von großer wirtschaftlicher Bedeutung. Es ist dabei wichtig, das gesamte Wissen der Mitarbeiter zu erfassen, ohne dabei unnötige Barrieren zu schaffen.

In BlueSpice können viele Benutzer Informationen erstellen. Spezialisten können den Inhalt dann überprüfen. Dies stellt sicher, dass die Qualität der Inhalte den Standards Ihrer Organisation entspricht. Dabei ist zu beachten, dass rigide Qualitätskontrollen und -prozesse schnell die Autonomie der Mitarbeiter einschränken. Trotz der Möglichkeit zur Qualitätskontrolle sollten Sie daher immer sicherstellen, dass Sie keine unnötigen Hürden einbauen, die die Akzeptanz des Wikis beeinträchtigen.

Folgende Bereiche sollten für die Qualitätssicherung im Wiki im Auge behalten werden:

- 1. Dokumentenqualität (Qualitätswerkzeuge, Vorlagen)
- 2. Inhaltsorganisation im Wiki (Strukturierungsmechanismen, Portalseiten, Abfragen)
- 3. Wikipflege (Wartungsseiten, Prozesse, Beobachtungen, Benachrichtigungen)

#### <span id="page-8-1"></span>Qualitätswerkzeuge

Um die Qualität einer Wikiseite zu gewährleisten, gibt es die Werkzeuge zum Qualitätsmanagement (erreichbar über das Kontrollkästchensymbol) in der Seitenwerkzeugsleiste.

Folgende Werkzeuge stehen Ihnen zur Verfügung:

- Seiteninformationen
- Seitenzuweisungen
- Erinnerungen (BlueSpice pro)
- Aktualität (BlueSpice pro)
- Begutachtung (BlueSpice pro)
- Freigabe (BlueSpice pro)

#### <span id="page-8-2"></span>Seiteninformationen

Die Seiteninformationen geben Ihnen einige sehr interessante Statistiken über die Seite. Anhand dieser Informationen können Sie entscheiden, welche Maßnahmen zur Qualitätssicherung der Seite erforderlich sind.

Informationen, die auf dieser Seite aufgelistet sind:

Zeitpunkt der letzten Bearbeitung und des letzten Bearbeiters

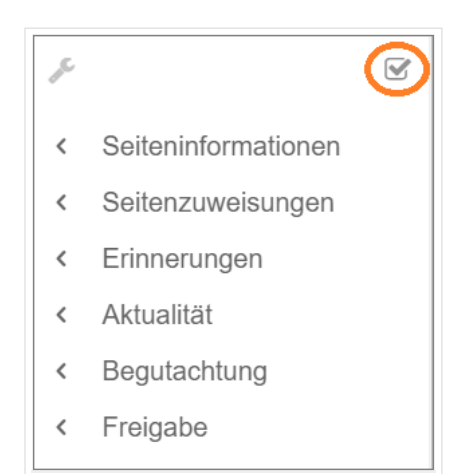

Qualitätswerkzeuge

# **BlueSpice**

der letzten Bearbeitung und der letzten Bearbeitung und des letzten Bearbeiters und des letzten Bearbeiters und<br>Der letzten Bearbeiters und der letzten Bearbeiters und der Stadt der Letzten Bearbeiters und der Stadt der St

- Anzahl der Aufrufe
- Vorlagen, die auf dieser Seite verwendet werden
- ähnliche Seiten
- Kategorien, denen diese Seite zugewiesen sind
- Leser dieser Seite
- Autoren dieser Seite

#### <span id="page-9-0"></span>Seitenzuweisungen

Seitenzuweisungen sind eine schnelle Möglichkeit, einem oder mehreren Benutzern die informelle Verantwortung für eine Seite zu übertragen. Sie sind einer [Beobachtungsliste](https://de.wiki.bluespice.com/wiki/Handbuch:Erweiterung/BlueSpiceWatchList) sehr ähnlich. Ein Benutzer kann der Beobachtungsliste selbst eine Seite hinzufügen, während Seitenzuweisungen von anderen Benutzern erstellt werden.

Seitenzuweisungen ändern das Verhalten der Seite nicht. Beispielsweise wird die Seite nicht für die Bearbeitung gesperrt, wenn sie einem anderen Benutzer zugewiesen wird. Es ist eher ein einfacher Mechanismus, um Benutzer zu veranlassen, sich eine Seite anzuschauen.

#### <span id="page-9-1"></span>**Eigenschaften**

- **Benachrichtigung** bei Änderung der Seitenzuweisung (in Benutzereinstellungen deaktivierbar)
- **Transparenz:** Zugewiesene Benutzer in den QM-Werkzeugen der Seite sichtbar
- **Zuweisungsverwaltung:** Spezialseite für Administratoren
- **Schnellzugriff** über das persönliche Benutzermenü
- **Lesebestätigung möglich:** Zugewiesene Benutzer müssen dann das Lesen bestätigen (namensraumspezifisch)

#### <span id="page-9-2"></span>Erinnerung

Ein Benutzer kann eine Erinnerung für eine Seite erstellen, indem er ein Erinnerungsdatum auswählt und einen optionalen Kommentar hinzufügt. Erinnerungen können von Administratoren auch für andere Benutzer erstellt werden und sind eine schnelle und informelle Möglichkeit, Fälligkeitstermine für seitenbezogene Aufgaben festzulegen.

#### <span id="page-9-3"></span>**Eigenschaften**

- **Benachrichtigung** über eigene Erinnerungen erhält eine Benachrichtigung (in Benutzereinstellungen deaktivierbar)
- **Wiederkehrende Erinnerungen** möglich
- **Erinnerungsliste:** Spezialseite für Administratoren (unter Globale Aktionen)
- **Schnellzugriff** über das persönliche Benutzermenü

## <span id="page-9-4"></span>Aktualität

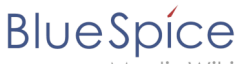

Wenn eine Seite Inhalte mit einem bekannten Lebenszyklus enthält, kann festgelegt werden, dass die Seite an einem bestimmten Datum abläuft. Am Ablaufdatum wird der Seite ein Wasserzeichen "Veraltet" hinzugefügt, wenn die entsprechende Option im [ConfigManager](https://de.wiki.bluespice.com/wiki/Handbuch:Erweiterung/BlueSpiceConfigManager) eingestellt ist. Darüber hinaus kann eine Erinnerung festgelegt werden, damit der Benutzer eine Benachrichtigung erhält, wenn die Seite abläuft. Der Ablauf kann jederzeit von der Seite gelöscht werden.

#### <span id="page-10-0"></span>**Eigenschaften**

- **Wasserzeichen** im Seitenhintergrund und im PDF (abhängig von globaler Konfiguration)
- **Übersichtsliste**: *Spezial:Veraltete\_Seiten*
- **Erinnerung** beim Erstellen aktivierbar
- **Dauer:** Veraltung ist jederzeit löschbar

#### <span id="page-10-1"></span>Begutachtung

Wenn ein strukturierter Überprüfungsprozess mit mehreren Benutzern erforderlich ist, können Benutzer einen Begutachtungsworkflow erstellen. Dieser Workflow ist das einzige Qualitätsmanagement-Tool, das die Seite für die Bearbeitung während der Überprüfungsphase sperren kann.

Jeder Benutzer kann hier der Seite zustimmen oder diese ablehnen.

Die Seite wird auf der Spezialseite *Begutachtung* unter *Globale Aktionen* und auf der persönlichen Begutachtungsseite der zugewiesenen Begutachter aufgeführt.

#### <span id="page-10-2"></span>**Eigenschaften**

- **Nur eine aktive Begutachtung** pro Seite
- **Typen:** Sequentiell oder parallel
- **Zustimmung** oder **Ablehnung** der Teilnehmer
- **Sperrung:** Seite ist zur Bearbeitung gesperrt (mögliche Ausnahme: Begutachter)
- **Automatischer Neustart** eines Workflows nach Ablehnung möglich
- **Versionierung:** Einträge in der Versionsgeschichte der Seite (konfigurierbar)
- **Kombinierbar** mit Freigabe

## <span id="page-10-3"></span>**Freigabe**

Wenn die Seiten in einem Namesraum eine veröffentlichte und eine Entwurfsversion haben sollen, muss die Einstellung [Freigabe](https://de.wiki.bluespice.com/wiki/Referenz:Flagged_Revisions) für diesen Namesraum aktiviert werden. Alle Änderungen an einer Seite werden in einer Entwurfsversion erfasst, bis ein Benutzer mit Freigaberechten die Seite akzeptiert.

In der Konfigurationsvewaltung gibt es eine globale Option, mit der festgelegt werden kann, welche Benutzergruppen unveröffentlichte Inhalt lesen dürfen. Standardmäßig können alle angemeldeten Benutzer Entwürfe einsehen.

#### <span id="page-10-4"></span>**Eigenschaften**

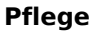

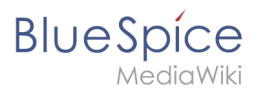

- **Revisionsbasiert:** Unterscheidung zwischen Erstentwurf, Entwurf, und freigegeben
- **Externe Dateien:** Eingebettete Medien und Vorlagen werden "eingefroren"
- **Automatische Freigabe** als Ergebnis einer Begutachtung möglich
- **Leserechte** für Entwürfe können (mit Vorsicht) konfiguriert werden

# <span id="page-11-0"></span>Berechtigungen

Diese Berechtigungstabelle zeigt, welche [Rollen](https://de.wiki.bluespice.com/wiki/Konzept_Rechteverwaltung) das erforderliche Recht haben, verschiedene Qualitätssicherungsaktionen durchzuführen. Der Name des Rechts, das eine bestimmte Berechtigung erteilt, wird in Klammern angezeigt:

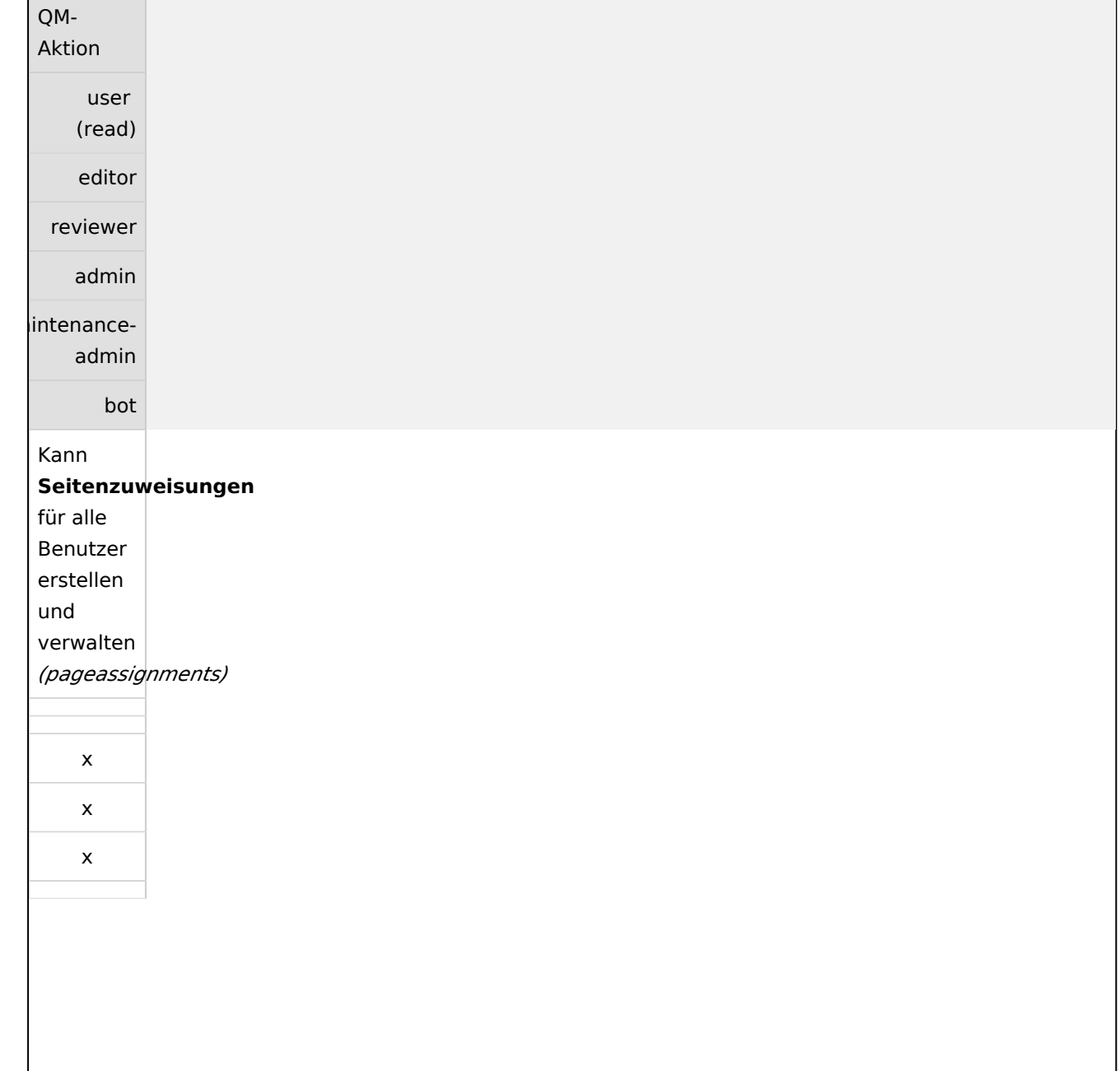

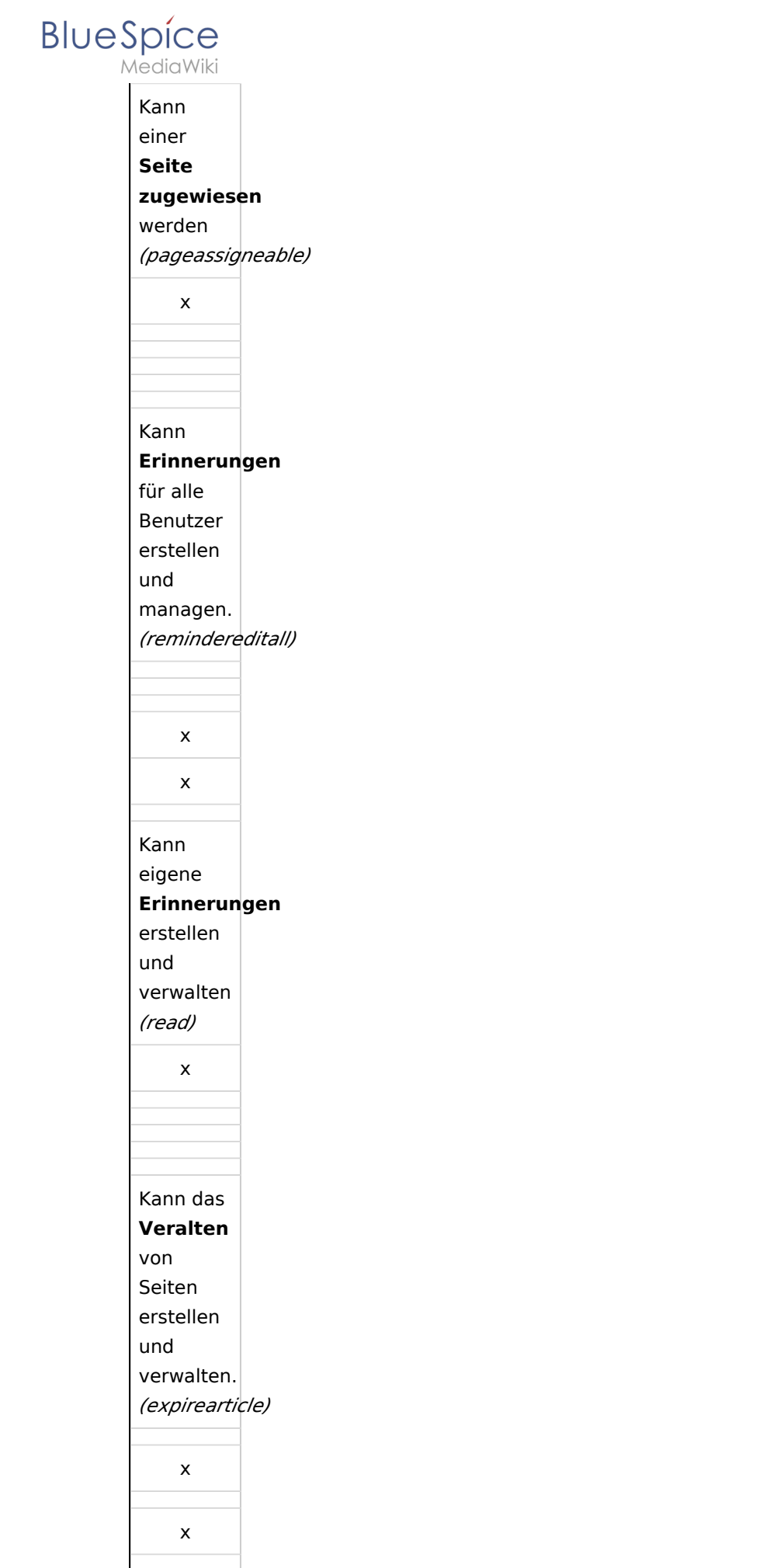

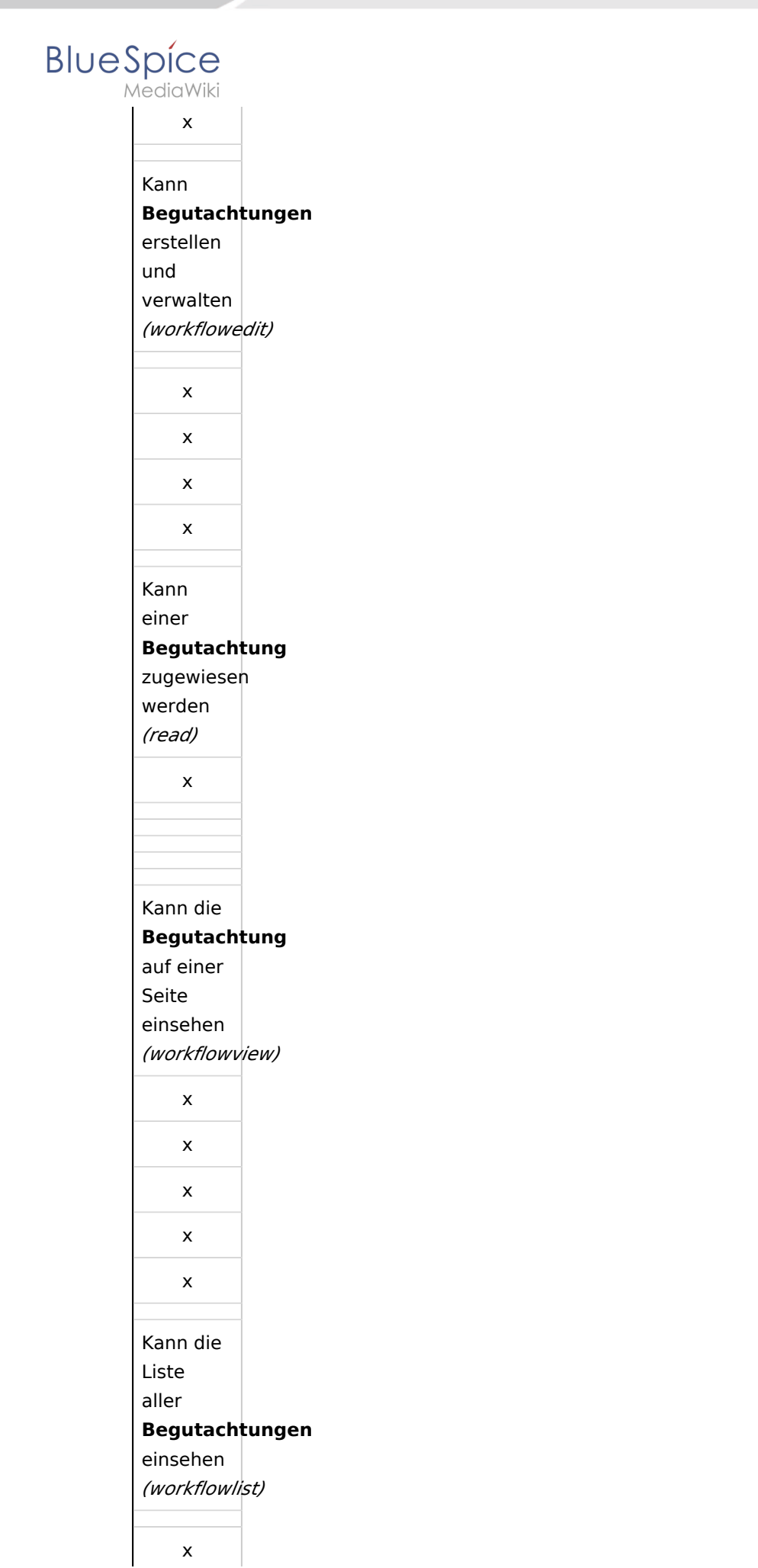

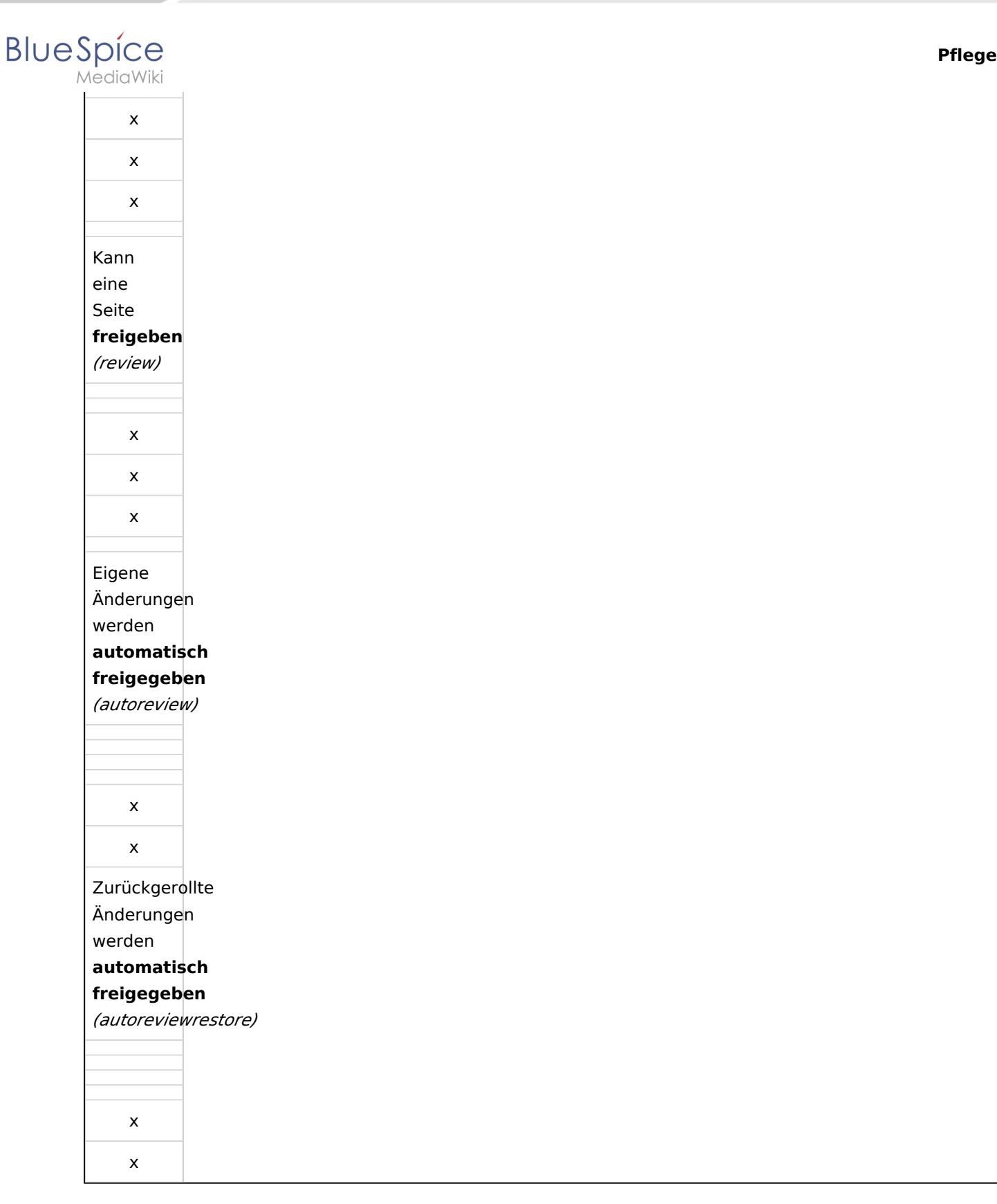

# <span id="page-14-0"></span>Verwandte Themen

- [Seitenfreigabe](#page-7-0)  $\bullet$
- [Begutachtungsprozess](https://de.wiki.bluespice.com/wiki/Handbuch:Begutachtungsprozess)

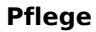

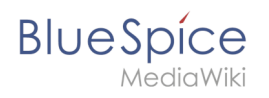

**Workflow:** Über einen Workflow können Aufgaben einer Person zugewiesen werden. Die Person, der eine Aufgabe zugeteilt wurde erhält eine Benachrichtigung. Es ist dann nachvollziehbar welche Arbeitsschritte von wem durchgeführt werden sollen oder durchgeführt wurden.

**Versionierung:** Die Versionsgeschichte dokumentiert alle vorausgegangenen gespeicherten Änderungen einer einzelnen Seite. Dies erlaubt es, eine frühere Version direkt wieder wiederherzustellen und ist damit ein wirksames Mittel gegen unfreundliche Besucher, die eine Seite zerstören wollen. Die Unterschiede der einzelnen Versionen werden jeweils in verschiedenen Darstellungen verglichen.

**bot:** Ein Bot ist ein Computerprogramm, das automatisch Wikiseiten wiederherstellt oder updated, wenn es ausgeführt wird. Im Normalfall übernehmen Bots wiederkehrende Aufgaben, die zu groß sind, um sie händisch auszuführen.